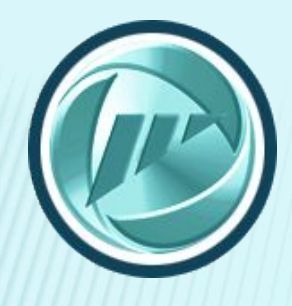

### **Интерактивный портал** министерства труда, занятости и социального развития Архангельской области

## **www.arhzan.ru**

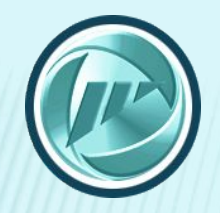

#### **Задачи, решаемые «Интерактивным порталом»:**

- ✔ Совместить представительство СЗН в сети Интернет и интерактивное электронное взаимодействие сотрудников службы занятости с населением. Это позволит уменьшить время обслуживания, повысить качество обслуживания населения, по возможности, исключить личный прием.
- ✔ Обеспечить доступное и бесплатное для работодателя электронное взаимодействие с СЗН.
	- ✔ Уравнять личное и электронное взаимодействие через прохождение процедуры регистрации в СЗН или на региональном портале государственных услуг.

# **www.arhzan.ru**

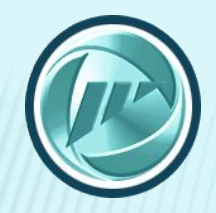

#### СЕРВИСЫ И УСЛУГИ ИНТЕРАКТИВНОГО ПОРТАЛА ДЛЯ ГРАЖДАН

### **Услуги**

- ✔ Содействие в поиске подходящей работы
- ✔ Информирование о положении на рынке труда
- ✔ Информирование о соц. выплатах
- ✔ Участие в оплачиваемых общественных работах
- ✔ Временное трудоустройство
- ✔ Профессиональная ориентация
- Профессиональное обучение и дополнительное профобразование
- Содействие самозанятости безработных граждан

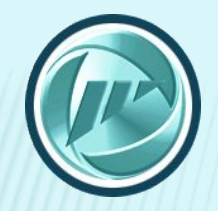

#### СЕРВИСЫ И УСЛУГИ ИНТЕРАКТИВНОГО ПОРТАЛА ДЛЯ ГРАЖДАН

#### **Сервисы**

- Запись на прием в отделение занятости населения
- Создание и работа с резюме
- Подписка на вакансии
	- Подписка на новости

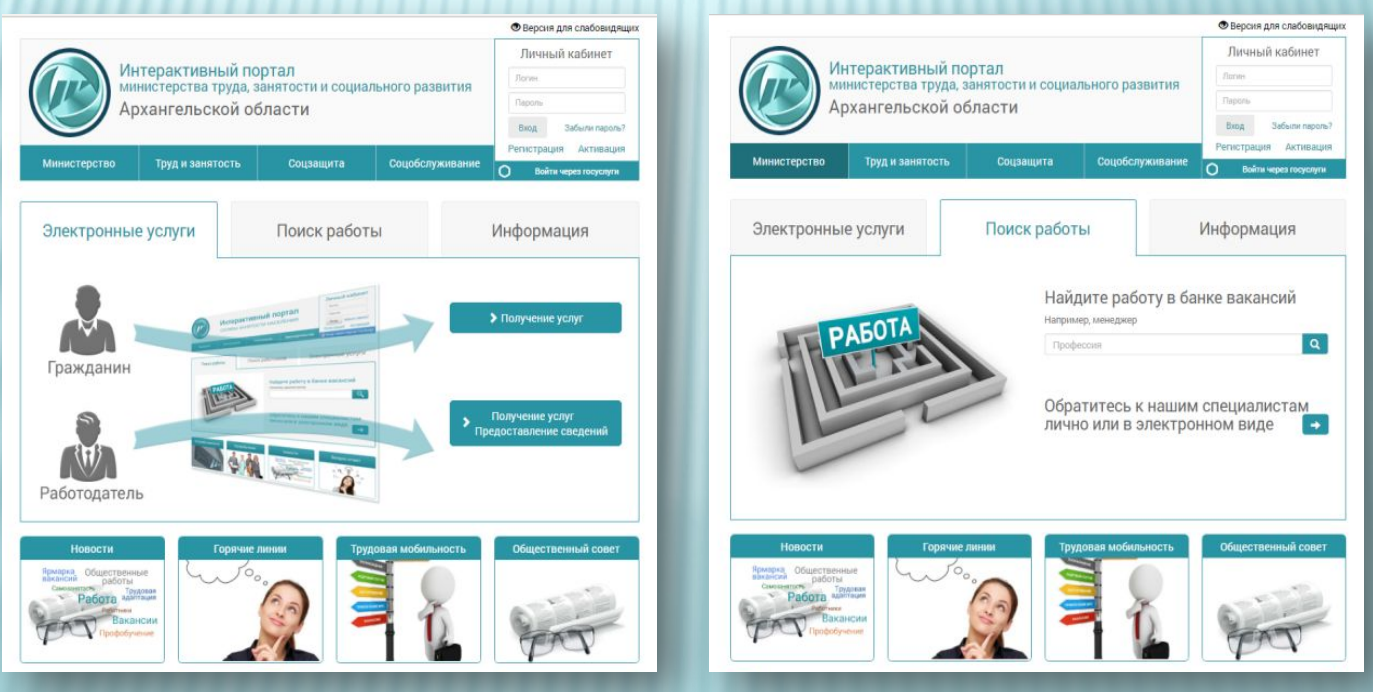

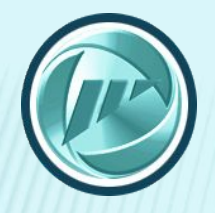

#### РЕГИСТРАЦИЯ НА ИНТЕРАКТИВНОМ ПОРТАЛЕ

Зарегистрироваться можно любым из возможных способов:

- 1. Подача заявления на регистрацию на Интерактивном портале и подтверждение личности в Службе занятости населения
- 2. Личное обращение в Службу занятости населения
- 3. Автоматическая регистрация на основе учетной записи на Региональном портале государственных услуг (РПГУ)

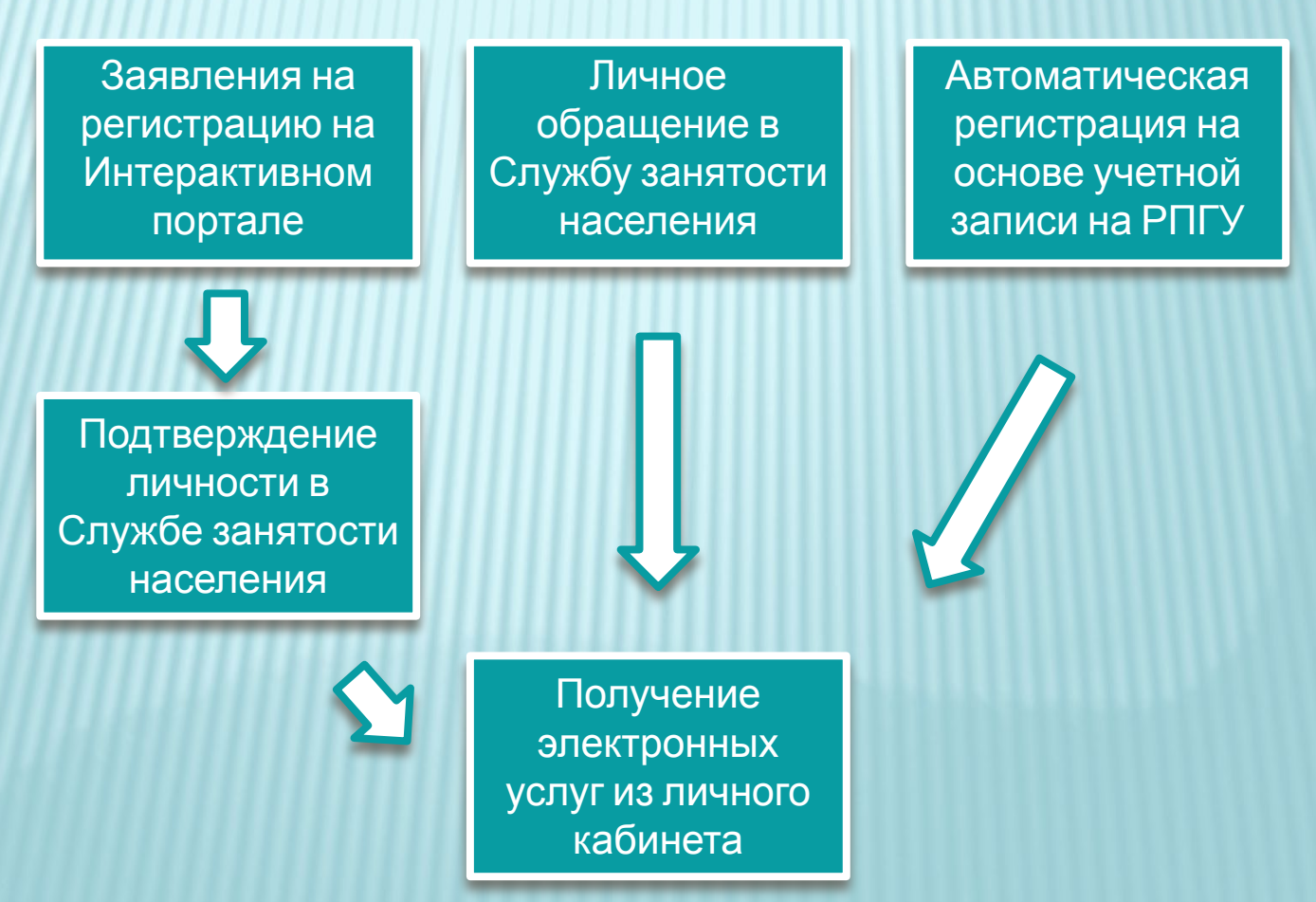

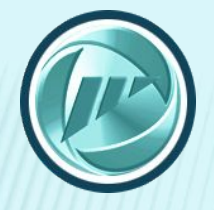

#### ЛИЧНЫЙ КАБИНЕТ ГРАЖДАНИНА

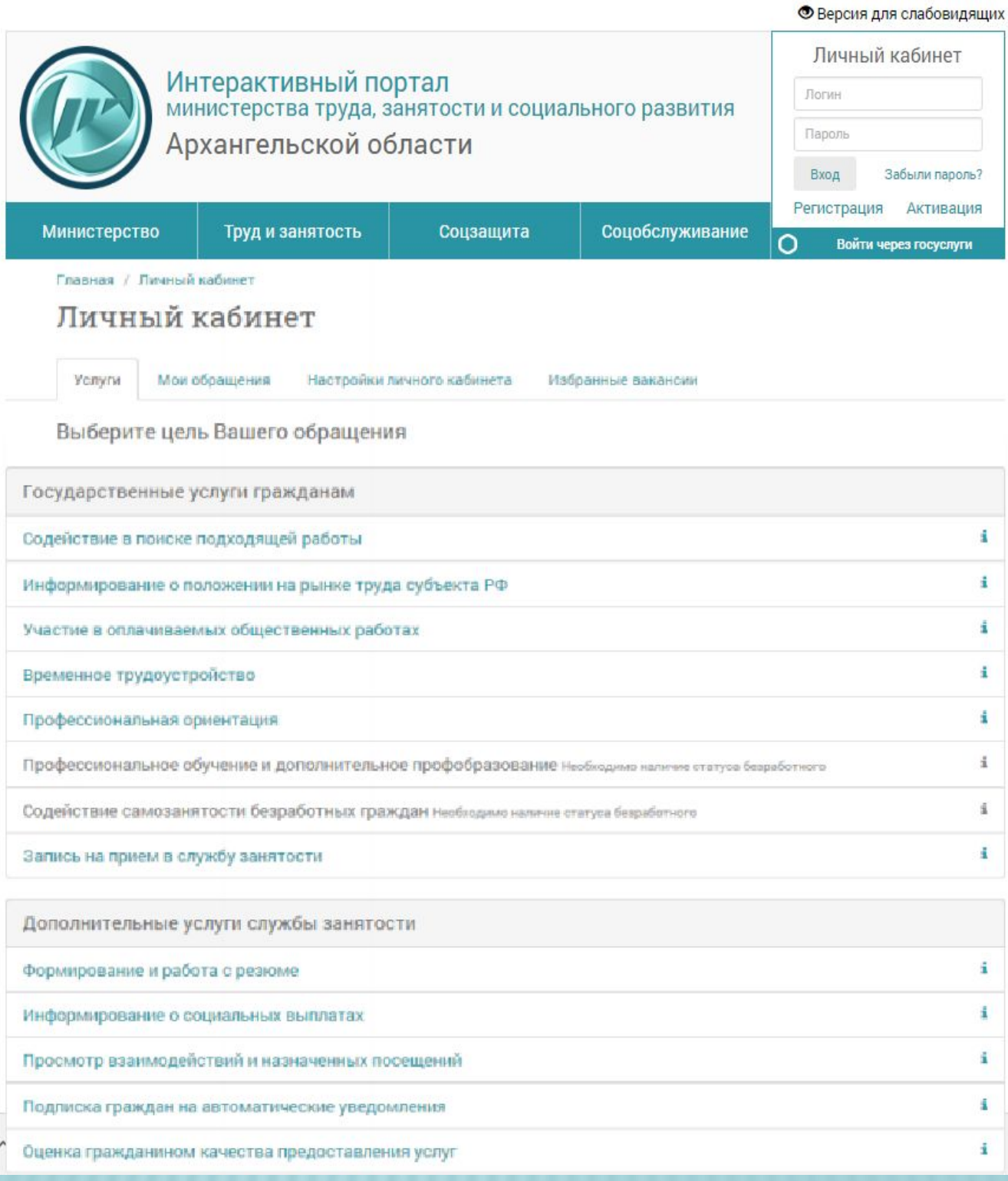

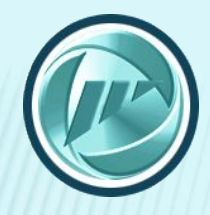

#### БАНК ВАКАНСИЙ

Rancus nns cnañopungillun

- 1. Выберите профессию
- 2. Задайте регион и район трудоустройства
- 3. Введите размер желаемой заработной платы
- 4. Выберите дату публикации
- 5. Нажмите кнопку «Найти»

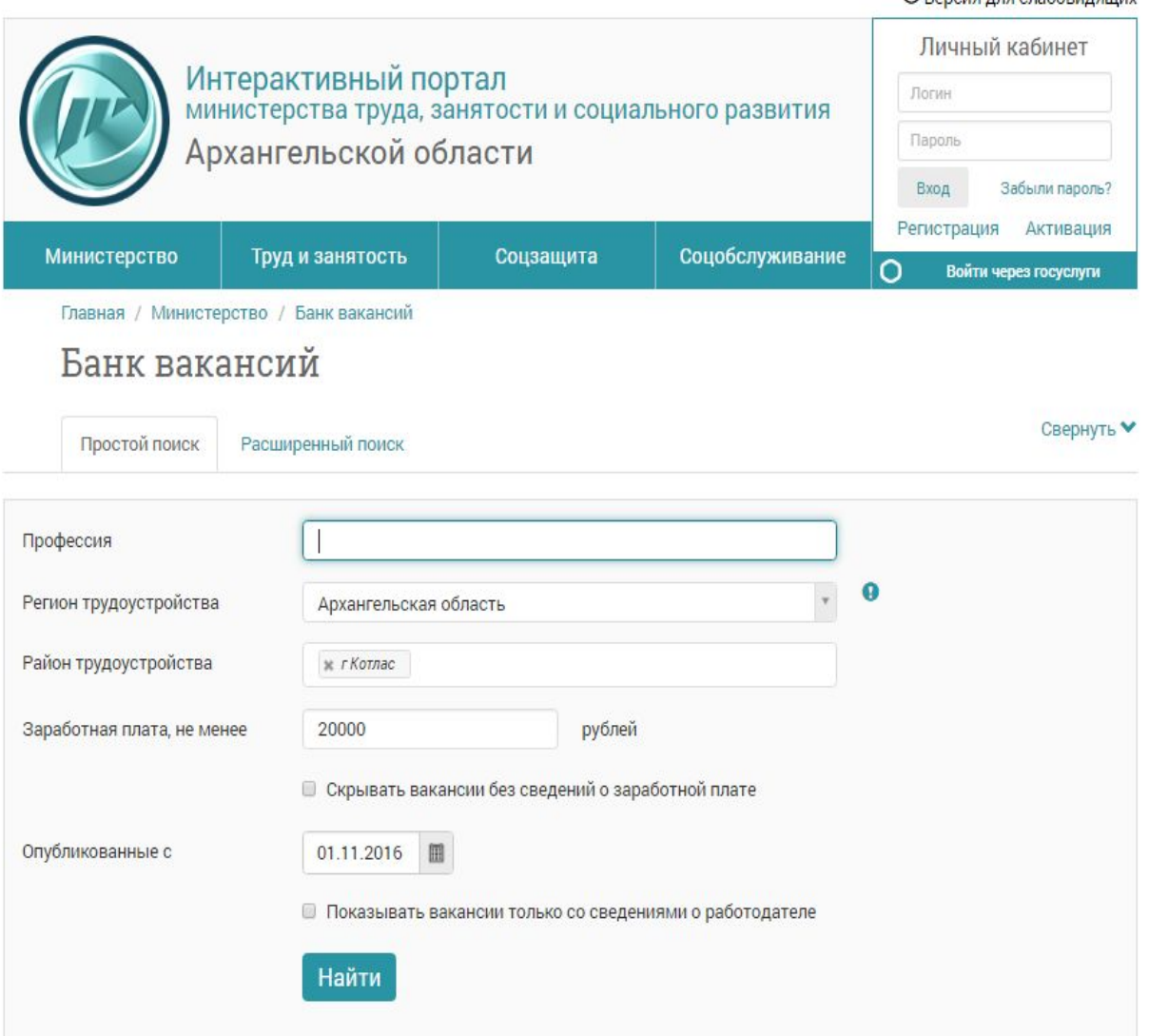